### Standard Energy Efficiency Data Platform™

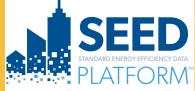

DEPARTMENT OF ENERGY

Energy Efficiency & Renewable Energy

U.S. DEPARTMENT OF

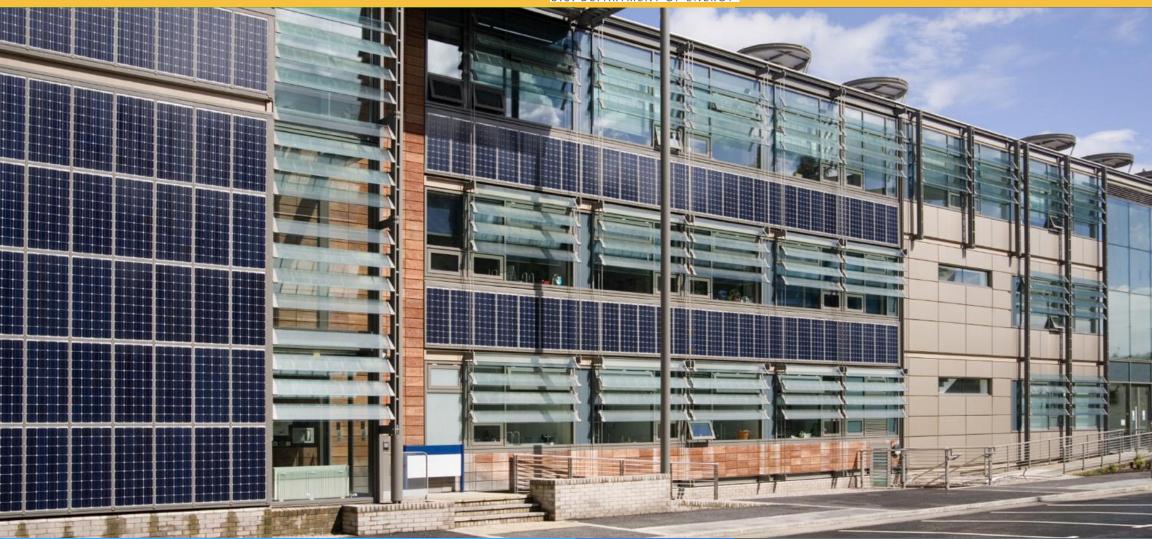

**SEED** PLATFORM<sup>TM</sup> 2.20.1 Release Notes

October 2023

### **Overview: New Features**

### DATA

• Added ability to "batch import" properties from Audit Template

### ANALYSES

• EEEJ -- Energy Equity and Environmental Justice

The full release history can be found on the SEED Github Repository <u>https://github.com/SEED-platform/seed/releases/tag/v2.20.0</u>

https://github.com/SEED-platform/seed/releases/tag/v2.20.1 (patch release)

### DATA

• A change was made to that now *it is not possible to delete matching field criteria after importing* 

data, so the matching fields must be set in Column Settings before importing data

- New matching fields can be ADDED, but existing matching fields can not be DELETED.
- Address line 1 is no longer a default matching field

### ANALYSES

- Property Detail: Analyses can now be run from the Property Detail page,
   Using the Analyses link
- Property List: Analyses are now associated with the cycles they were simulated in, so the results can be viewed by cycle

 BETTER: it is now possible to select a cycle for the meter data to be used, set a date range to use, or use all meter data

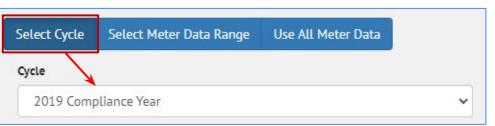

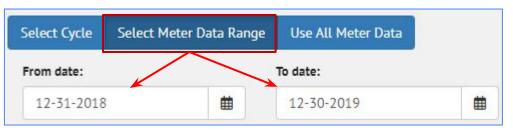

| Cross-Cycles | Analyses |
|--------------|----------|
|              |          |

## **Overview: Updates**

### **INVENTORY**

- Detail View
  - It is possible to upload and download a BuildingSync or Audit Template file

### ANALYSIS

- Selecting meter data
  - Added ability to set the meter date

range by cycle

Property : 123 Example Street

 Actions •

 Update with BuildingSync

 Update with Audit Template

 Update with ESPM

 Export BuildingSync

 Export BuildingSync

 Export BuildingSync

 Export BuildingSync

 Export BuildingSync

 Export BuildingSync

 Export BuildingSync

 Export BuildingSync

 Export to Audit Template

| BETTER Analysis      | Inputs (Under active develo | oment)           |               |
|----------------------|-----------------------------|------------------|---------------|
| Savings Target       | 0                           | Benchmark Data 1 | Гуре 🕲        |
| CONSERVA             | TIVE                        | DEFAULT          |               |
| Minimum Mode         | el R Squared 🔞              | Preprocess       | Run Portfolio |
| 0.6                  |                             | Meters           | Analysis      |
|                      |                             |                  |               |
|                      |                             |                  |               |
| Select Cycle         | Select Meter Data Rang      | e Use All Meter  | Data          |
| Select Cycle Cycle   | Select Meter Data Rang      | e Use All Meter  | Data          |
|                      | Select Meter Data Rang      | e Use All Meter  | Data          |
| Cycle                | Select Meter Data Rang      | e Use All Meter  |               |
| <b>Cycle</b><br>2019 | Select Meter Data Rang      | e Use All Meter  |               |

It is possible to select a cycle , to determine the start and stop dates of the meter data

4

SEED now has an Analysis feature that will show buildings that are in disadvantaged communities using data from:

- US Census Bureau census tract data
- <u>Climate and Economic Justice Screening Tool</u>

To run an EEEJ analysis, do the following:

- Property List view
  - Select the properties for the analysis
  - Actions pulldown list
    - Give the analysis a name and select the "Energy Equity & Environmental Justice (EEEJ) option

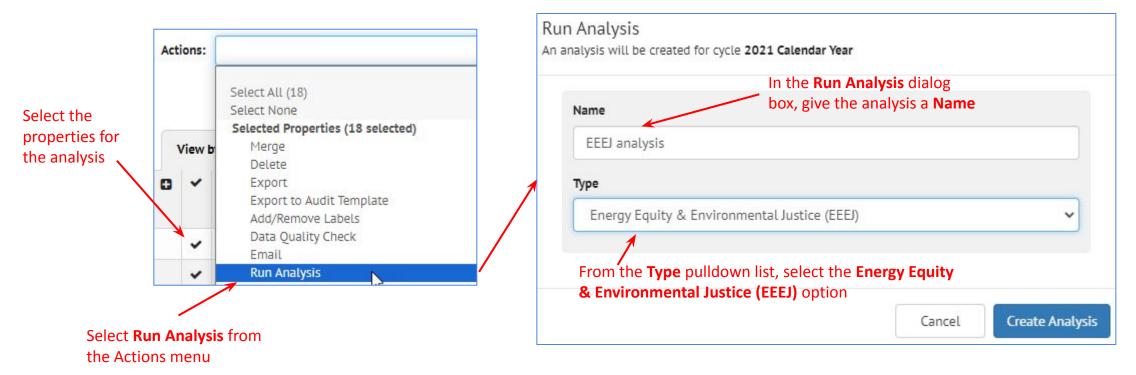

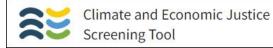

#### To View the results

- Analyses
  - The results will be displayed in the Analyses screen

|                                                                |                                                            |                                 |                              | Analyses            |                                              |                                                     |                   |                               |                       |
|----------------------------------------------------------------|------------------------------------------------------------|---------------------------------|------------------------------|---------------------|----------------------------------------------|-----------------------------------------------------|-------------------|-------------------------------|-----------------------|
| By Analysis By Property                                        |                                                            |                                 |                              |                     |                                              |                                                     |                   |                               |                       |
| Analysis Name (User Numb<br>Defined) Actions Prope             | ber of<br>erties                                           | Type C                          | Configuration (              | Created             | Run<br>Status                                |                                                     | tun<br>Duration R | un Author Ru                  | in Cycle              |
| EEEJ 💼 9                                                       |                                                            | EEEJ                            |                              | 11-22-2023<br>18:47 | Completed                                    | 11-22-2023 3<br>18:47                               |                   | 3NL 250, 20<br>obin Ye        | 19 Compliance<br>ar   |
| of individual buildings ir                                     | າ the ar                                                   | alysis                          |                              | Analysis: EE        | EJ                                           |                                                     |                   |                               |                       |
| The EEEJ Analysis uses each p                                  |                                                            | 's address to                   | identify the                 | 2010 census         | tract Based                                  | on census tract,                                    | disadvantag       | ed community                  |                       |
| classification and energy burd<br>retrieved from HUD datasets. |                                                            |                                 |                              |                     | ST dataset. T                                |                                                     |                   | 1                             | is                    |
| retrieved from HUD datasets.                                   |                                                            |                                 |                              |                     | ST dataset. T                                | port providing n                                    |                   | aphic indicator               | is                    |
| retrieved from HUD datasets.                                   | Locatio                                                    | n is <mark>used to</mark> g     | jene <mark>rate</mark> a lin | Ik to view an       | ST dataset. T<br>EJScreen Re                 | port providing n                                    | nore demogra      | aphic indicator               | is<br>s.              |
| retrieved from HUD datasets.                                   | Location<br>TYPE                                           | n is used to g                  | generate a lin               | Ik to view an       | ST dataset. T<br>EJScreen Re                 | port providing m<br>GE RUN DATE<br>11-22-2023 18:47 | nore demogra      | RUN AUTHOR                    | is<br>s.<br>RUN CYCLE |
| retrieved from HUD datasets.                                   | Location<br>TYPE<br>EEEJ<br>PROPER                         | n is used to g                  | generate a lin               | Ik to view an       | ST dataset. T<br>EJScreen Re<br>LATEST MESSA | port providing m<br>GE RUN DATE<br>11-22-2023 18:47 | nore demogra      | RUN AUTHOR<br>LBNL 250, Robin | is<br>s.<br>RUN CYCLE |
| retrieved from HUD datasets.                                   | Location<br>TYPE<br>EEEJ<br>PROPER<br>Property<br>Property | n is used to g<br>configuration | generate a lin               | Ik to view an       | ST dataset. T<br>EJScreen Re<br>LATEST MESSA | port providing m<br>GE RUN DATE<br>11-22-2023 18:47 | nore demogra      | RUN AUTHOR<br>LBNL 250, Robin | is<br>s.<br>RUN CYCLE |

- Analyses Results
  - Click on the run ID in the analysis list to see individual building results

|                                                 | Analysis: EEEJ - 3 buildings                                                                                                    | EEEJ                                                                                              | - 3 buildings                      | - Run #593                  | 36                             |                                 |                         |
|-------------------------------------------------|----------------------------------------------------------------------------------------------------|---------------------------------------------------------------------------------------------------|------------------------------------|-----------------------------|--------------------------------|---------------------------------|-------------------------|
|                                                 | census tract, disad<br>retrieved from the                                                                                                    | uses each property<br>lvantaged commun<br>e CEJST dataset. The<br>ation is used to gen<br>cators. | ity classificati<br>e number of af | on and ener<br>ffordable ho | gy burden inf<br>using locatio | ormation can<br>ns is retrieved | be<br><mark>from</mark> |
|                                                 | NUMBER OF RUNS                                                                                                    | ТҮРЕ                                                                                              | CONFIGURATION                      | CREATED                     | RUN STATUS                     | LATEST MESSAGE                  | RUN D                   |
|                                                 | 3                                                                                                    | EEEJ                                                                                              |                                    | 12-07-2023 15:1             | L6 Completed                   |                                 | 12-07-                  |
| Click on an individual                          | RUN ID                                                                                                    | PROPER                                                                                            | RTY                                | LAT                         | EST MESSAGES                   | OUTP                            | JT FILES                |
| <b>Run ID</b> to see the EEEJ $\longrightarrow$ | 5936                                                                                                    | Propert                                                                                           | y 3409442 🕒                        |                             |                                |                                 |                         |
|                                                 | Results<br>DAC: true<br>Latitude: 38.91355761<br>Longitude: -76.986199<br>Low Income: false<br>2010 Census Tract: 11<br>EJ Screen Report: Vie<br>Energy Burden Percent<br>Energy Burden and is<br>Share of Neighboring<br>Number of Affordable | 928<br>001008803<br>w Report <b>(</b><br>:ile: 54<br>Low Income: false<br>Disadvantaged Tract     |                                    | 2                           |                                |                                 |                         |

- Analyses Results
  - Results are displayed in the Property List and Detail view with these fields
  - Results are also displayed on the
     Inventory List Map

Properties

| Census Tract                                            | 11001008803 |
|---------------------------------------------------------|-------------|
| Disadvantaged Community                                 | true        |
| Energy Burden and low Income?                           | false       |
| Energy Burden Percentile                                | 54          |
| Low Income?                                             | false       |
| Number of Affordable Housing Locations in Tract         | 1           |
| Share of Neighboring Tracts Identified as Disadvantaged | 28          |

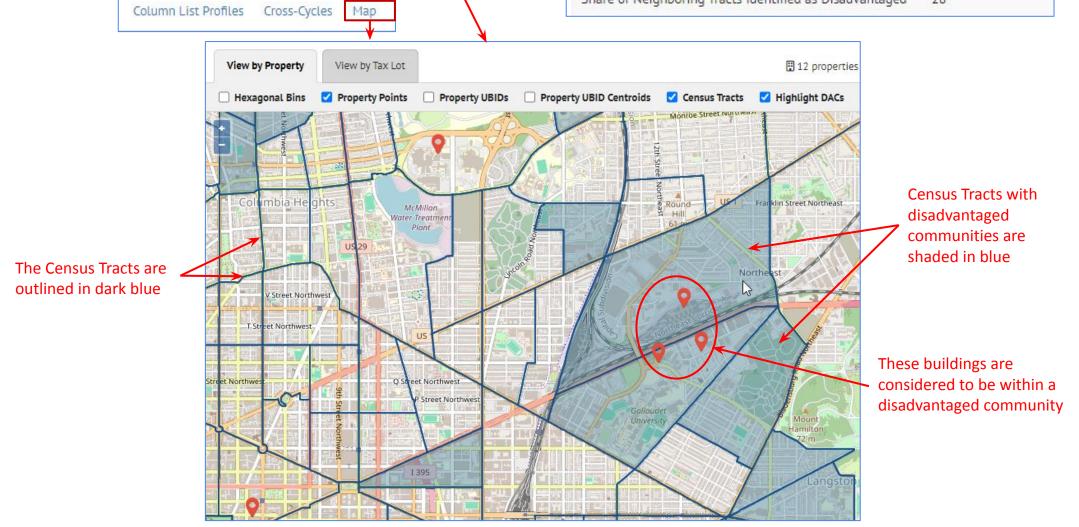

- Analyses Results
  - Results are displayed in the Property Detail view in "card" format
  - It is also possible to run an analysis for a specific property from the Property Detail view

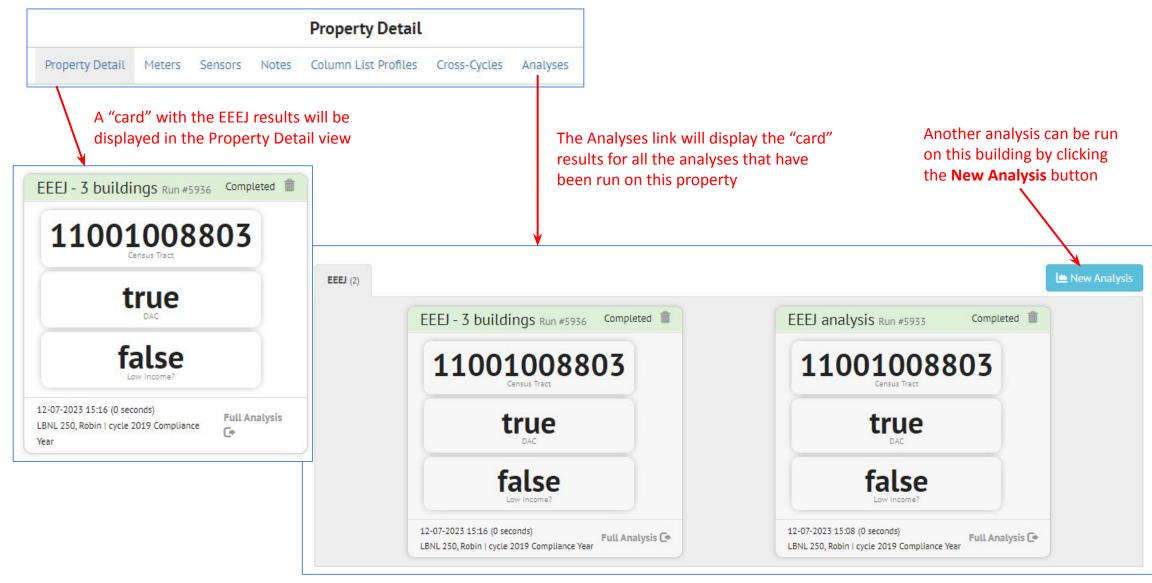

# New Feature: Data: Batch import of Audit Template files

#### It is now possible to import properties directly from an Audit Template

#### Settings

- It is necessary to give SEED the necessary information about the Audit Template account under the Audit Template option in Organizations/Settings
- The Audit Template documentation, linked from this screen, will explain how to get the Organization Token

| Options                | Audit Template Organization Token                                                                 |     |  |  |  |
|------------------------|---------------------------------------------------------------------------------------------------|-----|--|--|--|
| options                | Please refer to the Audit Template documentation to learn how to                                  | get |  |  |  |
| API Key                | an API key. Note, do not prefix the token with "Token ", only include token <mark>i</mark> tself. | the |  |  |  |
| Audit Template         |                                                                                                   |     |  |  |  |
| Default Display Fields | Audit Template Email                                                                              |     |  |  |  |
| Email                  | Use the email associated with your account from Building Energy                                   |     |  |  |  |
| inat                   | Score website.                                                                                    |     |  |  |  |
| Maintenance            |                                                                                                   |     |  |  |  |
| Salesforce             | Audit Template Password                                                                           |     |  |  |  |
| JBID                   | Use the password associated with your account from Building Ener Score website.                   | gy  |  |  |  |
| Units                  |                                                                                                   | 2   |  |  |  |
|                        | Audit Template Report Type                                                                        |     |  |  |  |
|                        | SEED Properties will be exported to Audit Template with the                                       |     |  |  |  |
|                        | Organization Report Type                                                                          |     |  |  |  |
|                        | Demo City Report                                                                                  | ~   |  |  |  |

## New Feature: Data: Batch import of Audit Template files

#### In Data, select Add Data Files to a Data Set

| loading your data.                                                                                               |                                               | A list                                                                                                | of eligible audit i                                           | template build                   | ing reports to imp                                              | ort will              |  |  |
|----------------------------------------------------------------------------------------------------|-----------------------------------------------|----------------------------------------------------------------------------------------------------|---------------------------------------------------------------|----------------------------------|-----------------------------------------------------------------|-----------------------|--|--|
| Property and Tax Lot Data                                                                                        | Meter Data                                    |                                                                                                    | be displayed. The                                             |                                  |                                                                 |                       |  |  |
| Cycle                                                                                                    | 2019 Compliance Year Manage available cycles. | 1.                                                                                                    | property's audi<br>cycle and<br>have an Audit T               | it template bui<br>Template upda | g ID matching a S<br>Iding ID field in th<br>ted date greater t | e selected<br>han the |  |  |
| File types supported: <b>.csv</b> ,<br>. <b>xls, .xlsx, .xml, .zip</b> ,<br><b>.geojson</b> , and <b>.json</b> . | Upload a Spreadsheet                          | "Audit Template Updated" SEED field on that matchin<br>property or an empty "Audit Template Updated". |                                                               |                                  |                                                                 |                       |  |  |
| Note: only the first sheet<br>of multi-sheet Excel files                                                         | Upload a GeoJSON File                         |                                                                                                    | Select the desired Audit Template reports to import and click |                                  |                                                                 |                       |  |  |
| will be imported.                                                                                                | Upload BuildingSync Data                      | "Update"                                                                                              |                                                               |                                  |                                                                 |                       |  |  |
|                                                                                                    | Import Portfolio Manager Data                 | Sel                                                                                                   | ect Properties to l                                           | Jpdate                           |                                                                 |                       |  |  |
|                                                                                                    | Import Audit Template Buildings               | <b>Ì</b> → ~                                                                                          | Audit Template Buil                                           | Name                             | Owner Email                                                     | Updated At            |  |  |
|                                                                                                    |                                               |                                                                                                    | 29925                                                         | Another Property                 | katherine.fleming@                                              | 2023-09-14 01:59 P    |  |  |
| Audit Template Upload                                                                                            | d Results                                     |                                                                                                    | 29925                                                         | Upe                              | katherine.fleming@<br>date<br>miss                              | 2023-09-14 01:        |  |  |
|                                                                                                    | View my properties<br>Dismiss                 |                                                                                                    |                                                               |                                  |                                                                 |                       |  |  |